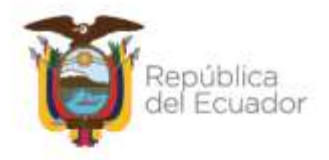

### **Subsecretaría de Fortalecimiento al Talento Humano**

### **Dirección de Administración de Servicios de Crédito Educativo**

### **INSTRUCTIVO "CIERRE DE OPERACIONES"**

*AGOSTO - 2022*

Dirección: Alpallana E7-183 entre Av. Diego de Almagro y Whymper. Código postal: 1701518 / Quito Ecuador Teléfono: 593-2 3934-300 / www.educacionsuperior.gob.ec

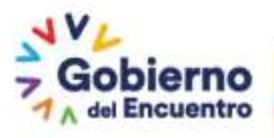

Juntos lo hacemos posible 1

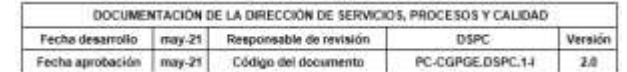

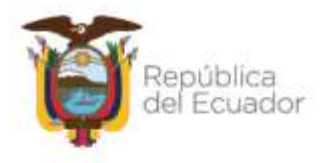

### **CONTROL DE CAMBIOS**

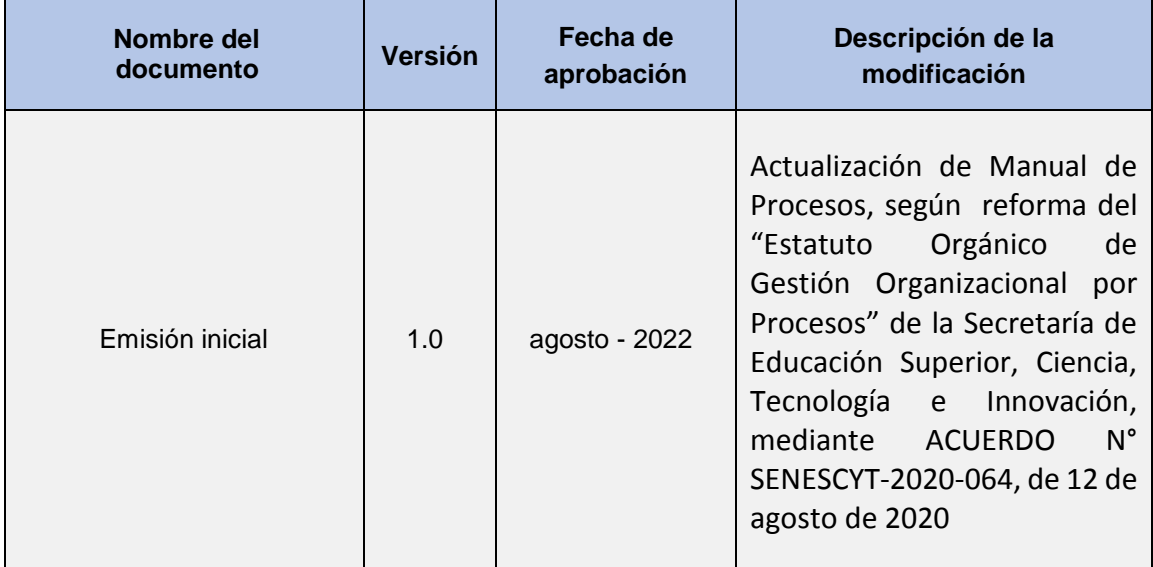

Dirección: Alpallana E7-183 entre Av. Diego de Almagro y Whymper.<br>Código postal: 1701518 / Guito Ecuador<br>Teléfono: 593-2 3934-300 / www.educacionsuperior.gob.ec

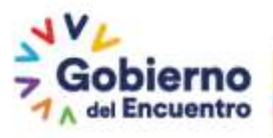

Juntos lo hacemos posible<br>2

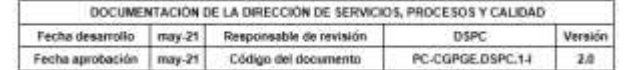

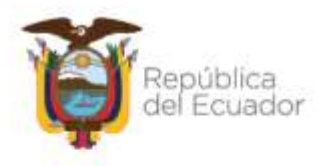

### **ACTA DE APROBACIÓN**

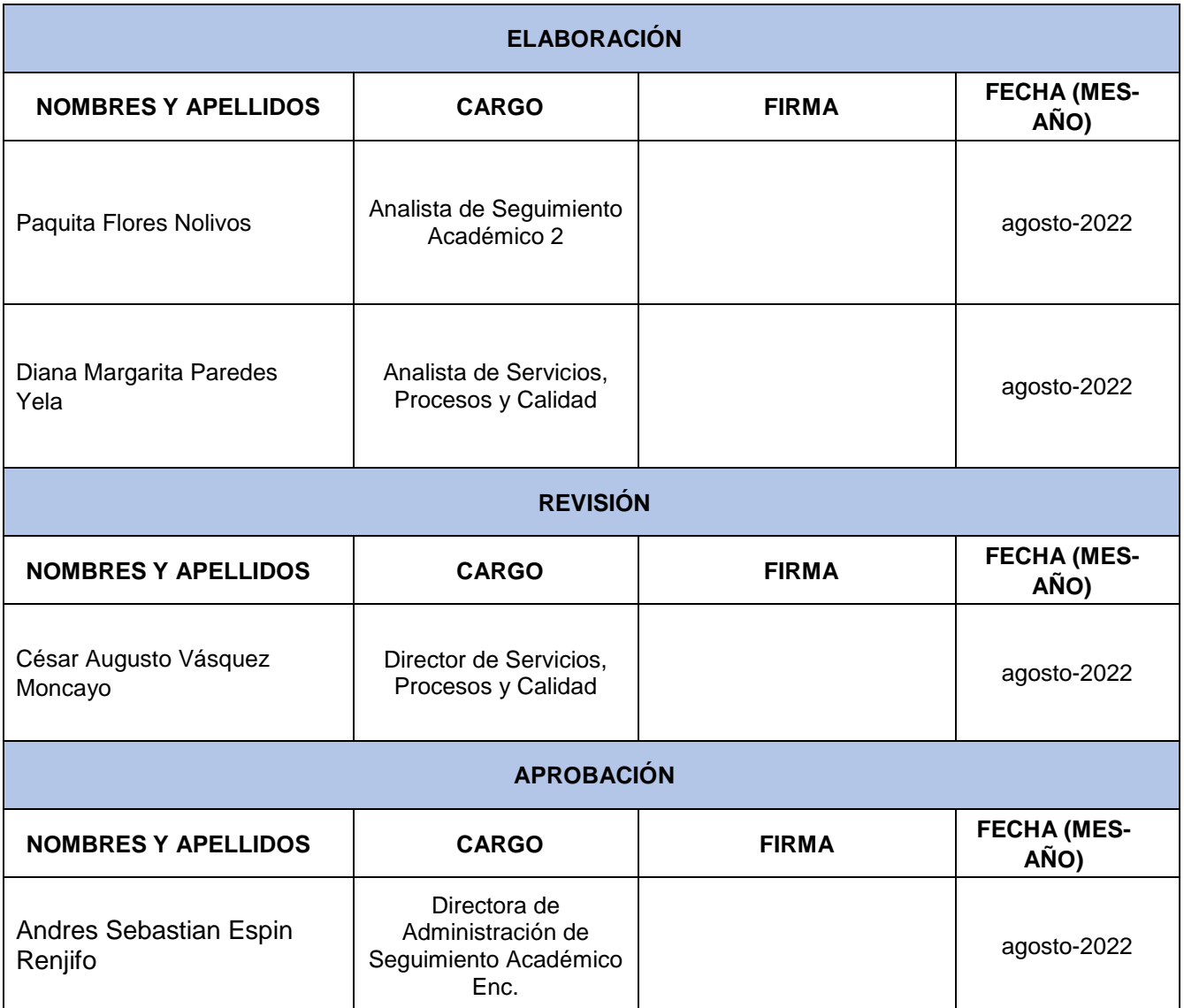

**Nota: La fecha de suscripción del documento, será verificada al momento de la validación de la firma electrónica.**

Dirección: Alpallana E7-183 entre Av. Diego de Almagro y Whymper.<br>Código postal: 1701518 / Guito Ecuador<br>Teléfono: 593-2 3934-300 / www.educacionsuperior.gob.ec

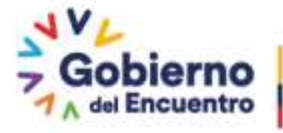

Juntos lo hacemos posible<br>3

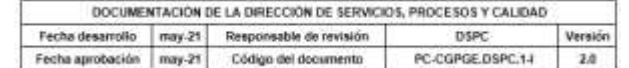

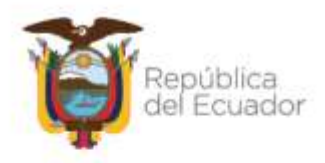

### **CONTENIDO**

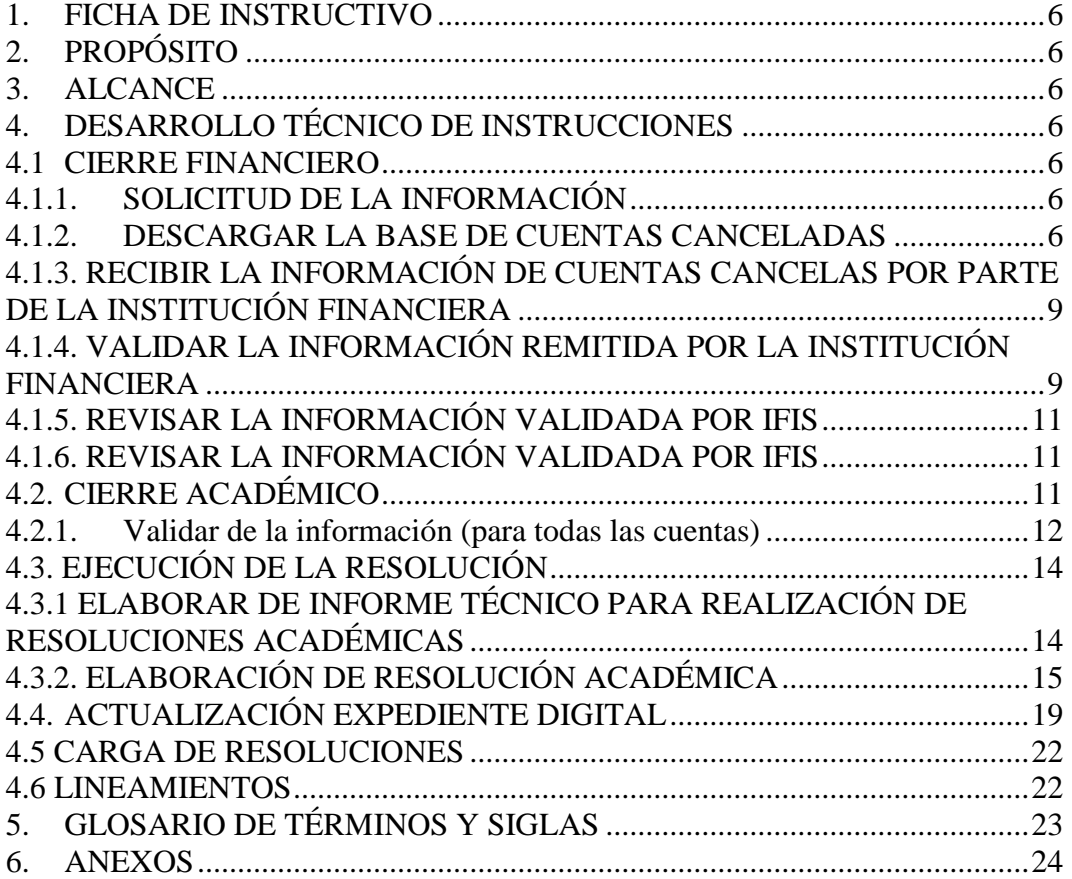

Dirección: Alpallana E7-183 entre Av. Diego de Almagro y Whymper.<br>Código postal: 1701518 / Guito Ecuador<br>Teléfono: 593-2 3934-300 / www.educacionsuperior.gob.ec

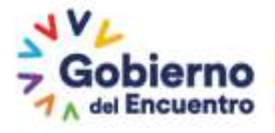

Juntos lo hacemos posible<br>4

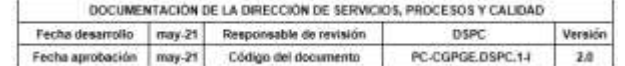

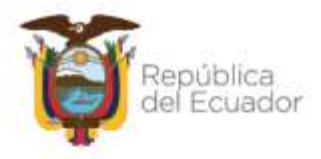

### **NOTA DE LIBERACIÓN DEL DOCUMENTO**

El presente procedimiento constituye un documento de consulta para los servidores de la Secretaría de Educación Superior, Ciencia, Tecnología e Innovación, su administración se encuentra sujeto a seguimiento y control institucional.

El contenido del documento se encuentra sujeto a los acuerdos y parámetros de confidencialidad; por lo que, no se permite la reproducción parcial o total del mismo, ni su transmisión en ninguna forma o por cualquier medio fuera de las instalaciones institucionales. En caso de requerirlo deberá solicitar la correspondiente autorización de la Dirección de Servicios, Procesos y Calidad.

El presente documento utiliza un lenguaje genérico, a fin de evitar esquemas sexistas, para lo cual se emplea palabras neutras como "servidores" (en lugar de "los servidores", "las servidoras"). Solo en casos en que tales expresiones no existan, se empleará la forma masculina como genérica para hacer referencia a las personas, según el sexo, hombre o mujer. Esta práctica comunicativa que es recomendada por la Real Academia Española en su Diccionario Panhispánico de Dudas, obedece a dos razones:

- (a) en español es posible "referirse a colectivos mixtos a través del género gramatical masculino", y
- (b) es preferible aplicar "la ley lingüística de la economía expresiva", para así evitar el abultamiento gráfico y la consiguiente ilegibilidad que ocurriría en el caso de utilizar expresiones tales como "las y los", "os/as", y otras fórmulas que buscan visibilizar la presencia de ambos sexos.

Dirección: Alpallana E7-183 entre Av. Diego de Almagro y Whymper. Código postal: 1701518 / Quito Ecuador Teléfono: 593-2 3934-300 / www.educacionsuperior.gob.ec

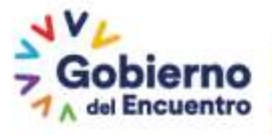

Juntos lo hacemos posible 5

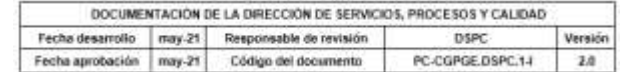

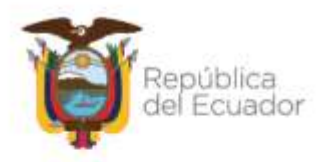

### <span id="page-5-0"></span>**1. FICHA DE INSTRUCTIVO**

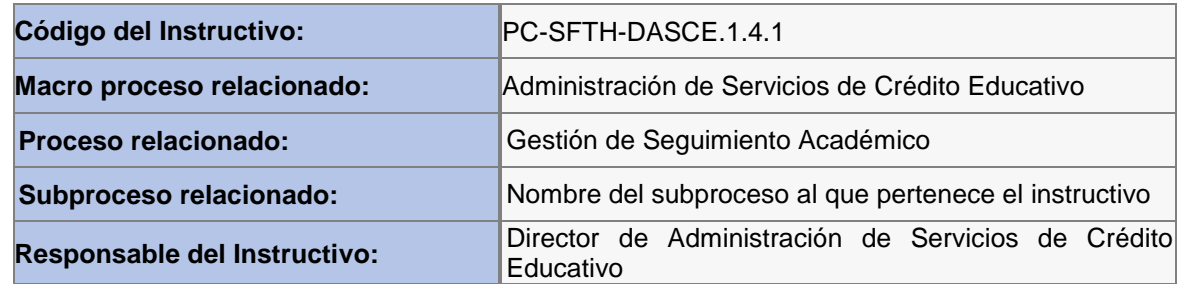

### <span id="page-5-1"></span>**2. PROPÓSITO**

Generar una herramienta que permita la operatividad del cierre de las operaciones de crédito educativo.

### <span id="page-5-2"></span>**3. ALCANCE**

- Analistas de Seguimiento Académico de la Dirección de Administración de Servicios de Crédito Educativo.
- Coordinadores Zonales
- Analistas de las Unidades de Seguimiento Académico de las Coordinaciones Zonales
- Beneficiarios de Crédito Educativo
- Institución Financiera

### <span id="page-5-3"></span>**4. DESARROLLO TÉCNICO DE INSTRUCCIONES**

### <span id="page-5-4"></span>**4.1 CIERRE FINANCIERO**

### <span id="page-5-5"></span>**4.1.1. SOLICITUD DE LA INFORMACIÓN**

El primer día hábil del mes el analista de Seguimiento Académico de la Dirección de Administración de Servicios de Crédito Educativo designado, solicita a la Institución Financiera mediante oficio se remita el listado de cuentas canceladas de los beneficiarios de crédito educativo que finalizaron la etapa de recuperación con corte a fin del mes caído.

El analista de la Institución Financiera deberá responder a la solicitud realizada, mediante oficio, a la Dirección de Administración de Servicios de Crédito Educativo hasta los 8 primeros días hábiles del mes.

### <span id="page-5-6"></span>**4.1.2. DESCARGAR LA BASE DE CUENTAS CANCELADAS**

El analista de Seguimiento Académico de la Dirección de Administración de Servicios de Crédito Educativo a la par de haber solicitado al Banco la información, procederá a descargar la información reportada en el buzón SFTP (que está instalado en el computador del analista asignado), las bases que la Institución Financiera cargo.

1. Abrir el buzón SFTP del Banco del Pacífico S.A.:

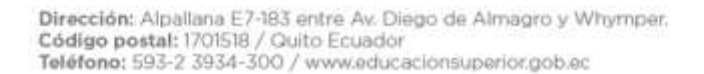

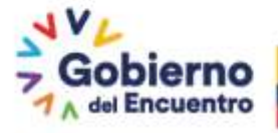

Juntos lo hacemos posible 6

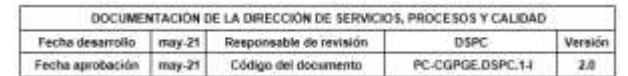

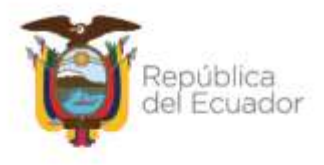

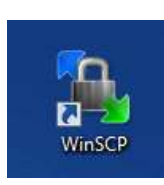

Dar doble clic en el icono y se abre el buzón:

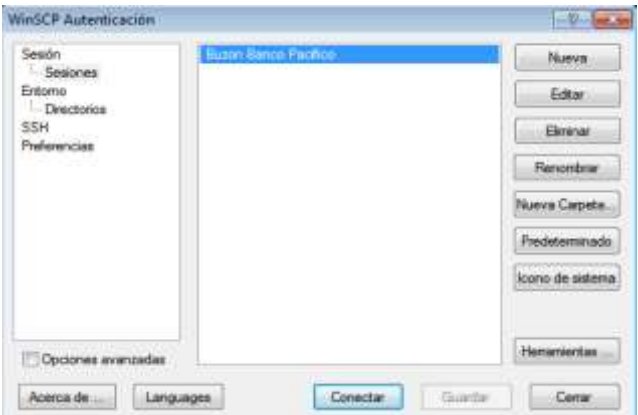

Dar clic en "Conectar" y se despliega la siguiente pantalla:

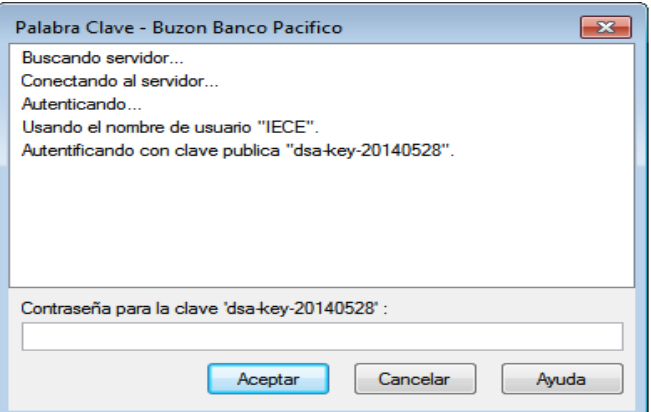

En está pantalla se debe colocar la contraseña asignada y dar clic en "Aceptar" y se despliega la siguiente pantalla:

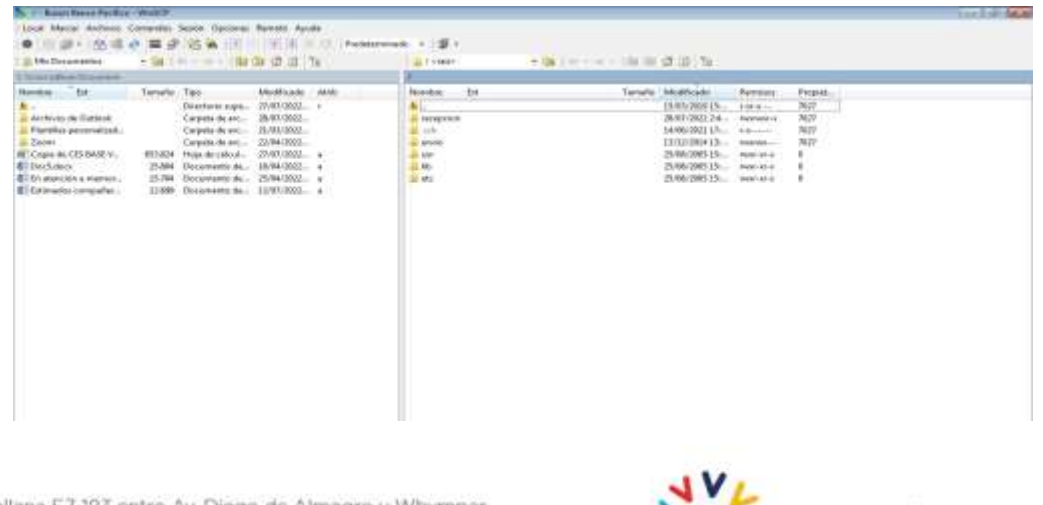

Dirección: Alpallana E7-183 entre Av. Diego de Almagro y Whymper.<br>Código postal: 1701518 / Quito Ecuador Teléfono: 593-2 3934-300 / www.educacionsuperior.gob.ec

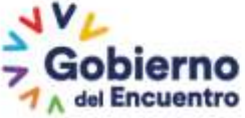

Juntos lo hacemos posible 7

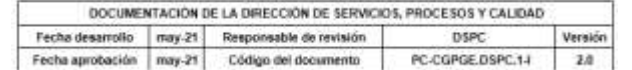

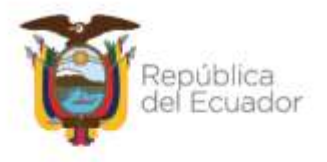

Ingresar a la Carpeta **de recepcion**, se visualiza todo la información subida por el Banco:

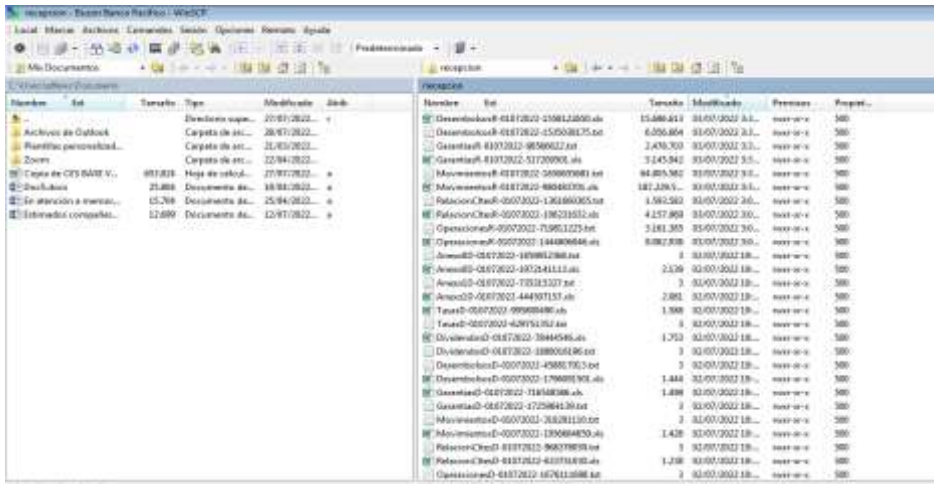

2. Seleccionar y descargar las bases de cuentas canceladas de los tres tipos de cartera: Colocada, Vendida y Administrada,

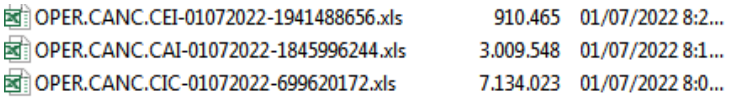

3. Para control registro y soporte de lo ejecutado, deberá guardar dicha información de manera cronológica la información correspondiente a las cuentas canceladas de los 3 tipos de cartera, en una carpeta destinada específicamente para tal efecto en el equipo del analista.

Debe seleccionar la cartera que desea descargar:

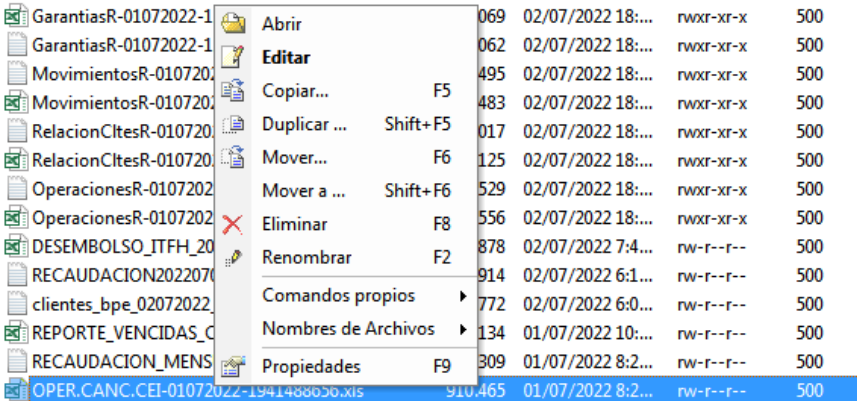

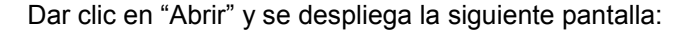

Dirección: Alpallana E7-183 entre Av. Diego de Almagro y Whymper. Código postal: 1701518 / Quito Ecuador Teléfono: 593-2 3934-300 / www.educacionsuperior.gob.ec

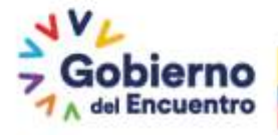

Juntos lo hacemos posible 8

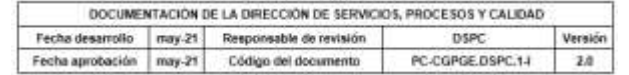

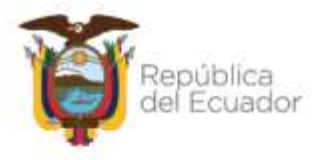

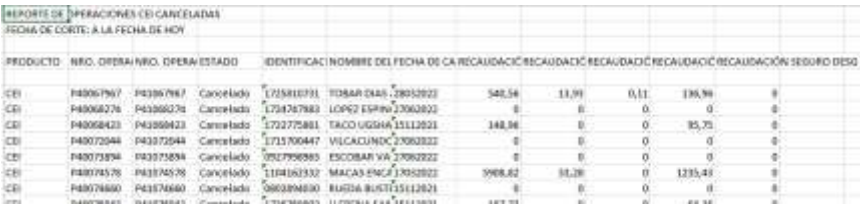

#### Guardar en la carpeta para el efecto:

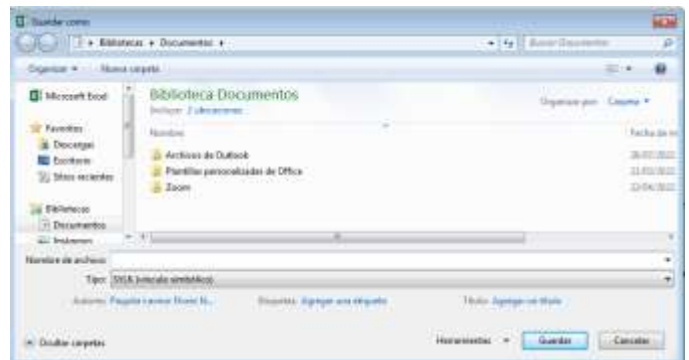

### <span id="page-8-0"></span>**4.1.3. RECIBIR LA INFORMACIÓN DE CUENTAS CANCELAS POR PARTE DE LA INSTITUCIÓN FINANCIERA**

La institución financiera remitirá la respuesta a la solicitud realizada, a través de oficio mediante correo electrónico, con el detalle de las cuentas canceladas, hasta el último día hábil del mes anterior:

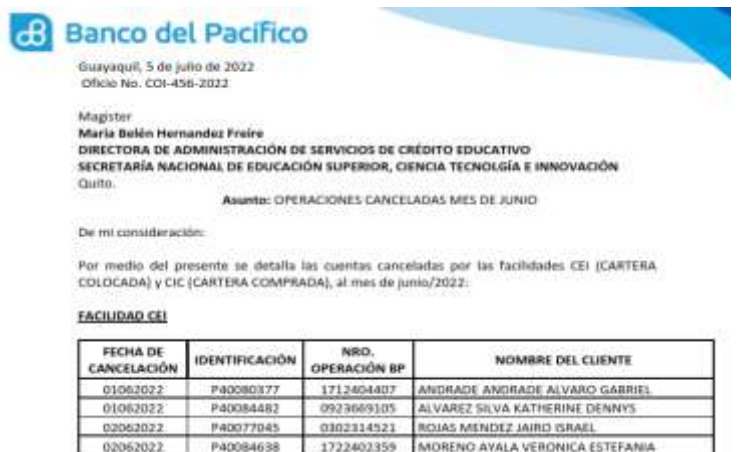

### <span id="page-8-1"></span>**4.1.4. VALIDAR LA INFORMACIÓN REMITIDA POR LA INSTITUCIÓN FINANCIERA**

El analista de Seguimiento Financiero de la Dirección de Administración de Servicios de Crédito Educativo, deberá revisar la información remitida por la IFI, considerando los siguientes puntos:

1. Desde el buzón SFTP proceder con la descarga de los archivos de cuentas

Dirección: Alpallana E7-183 entre Av. Diego de Almagro y Whymper. Código postal: 1701518 / Quito Ecuador Teléfono: 593-2 3934-300 / www.educacionsuperior.gob.ec

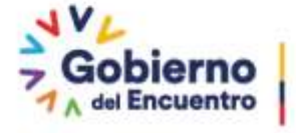

Juntos lo hacemos posible 9

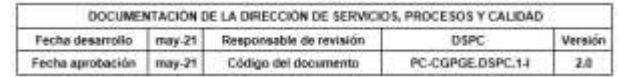

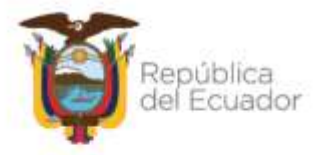

canceladas que está disponible en los primeros días del siguiente mes:

 CEI: Cartera Colocada CIC: Cartera Vendida

Una vez que se disponga de la información filtrar la base del mes y año a validar.

- 2. De la base enviada por el Banco del Pacífico S.A. de reestructura y refinanciamiento proceder con el cruce respectivo con el número de operación.
- 3. De la base enviada por devolución (2 devoluciones por mes) del Banco del Pacífico S.A. cruzar con el número de operación.
- 4. De los inventarios generados a fin de mes proceder con el cruce respectivo por tipo de cartera.
- 5. Para determinar la Coordinación Zonal de las cuentas canceladas de cartera colocada, cruzar con el archivo plano que se genera del sistema SAO, es decir el P400 para obtener el código de oficina.
- 6. Para cada base, es decir cartera vendida y colocada realizar una tabla dinámica descartando aquellas operaciones que tenga coincidencia con reestructura/refinanciamiento/devoluciones e inventario. El resumen general debe estar por coordinación zonal y números de cuentas que le corresponda.
- 7. Con el oficio remitido por la analista, realizar una última validación con el número de cédula para corroborar que coincida entre oficio y lo del buzón SFTP.
- 8. Remitir el correo a la analista encargada con las observaciones de ser necesario.

Las bases de reestructura/ refinanciamiento/ devoluciones/ inventarios pedir a la líder de seguimiento a las IFIS.

Con este análisis incrementa el número y nombre de la Coordinación Zonal a la que pertenece la cuenta.

Remite mediante correo electrónico la información a analista de Seguimiento Académico de la Dirección de Administración de Servicios de Crédito Educativo.

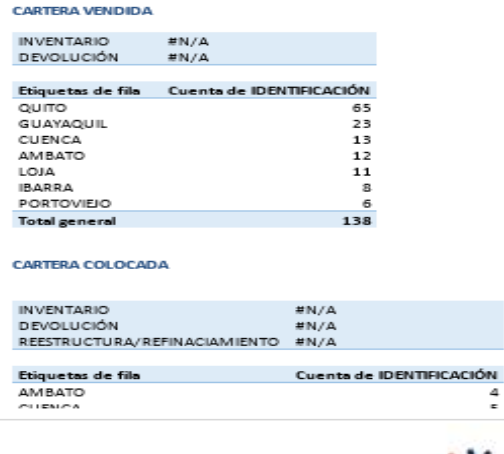

Dirección: Alpallana E7-183 entre Av. Diego de Almagro y Whymper. Código postal: 1701518 / Quito Ecuador Teléfono: 593-2 3934-300 / www.educacionsuperior.gob.ec

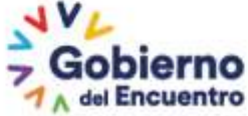

Juntos lo hacemos posible 10

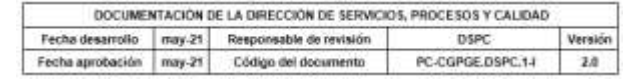

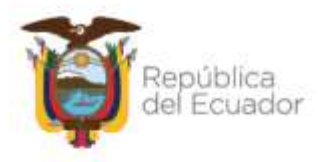

### <span id="page-10-0"></span>**4.1.5. REVISAR LA INFORMACIÓN VALIDADA POR IFIS**

- Si existe novedades se reporta inmediatamente a la IFI para su corrección.
- Si todo está correcto se procede a realizar la instrucción a las Coordinaciones Zonales para su ejecución, con el siguiente texto:

*"De conformidad a lo establecido en Reglamento de Crédito Educativo, y en lo referente al cierre financiero, adjunto se remite base de cuentas canceladas en el mes de junio de 2022, de las personas beneficiarias de crédito educativo, con el siguiente resumen:*

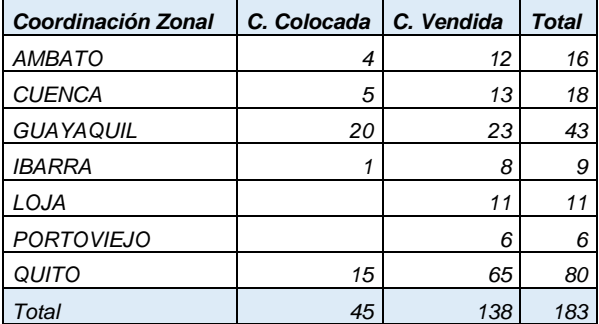

*Cabe indicar que estas resoluciones deben realizarse hasta fines de julio de 2022, debiendo cumplir con el proceso de carga de resoluciones en carpeta compartida, notificación, registro en el sistema y digitalización, adjuntando la matriz correspondiente".*

### <span id="page-10-1"></span>**4.1.6. REVISAR LA INFORMACIÓN VALIDADA POR IFIS**

### <span id="page-10-2"></span>**4.2. CIERRE ACADÉMICO**

El analista de Seguimiento Académico de la Dirección de Administración de Servicios de Crédito Educativo asignado, por medio de Quipux, el primer día hábil del mes solicitará a la Dirección de Tecnología la base de las cuentas con incumplimiento académico con corte al último día del mes anterior, con el siguiente detalle:

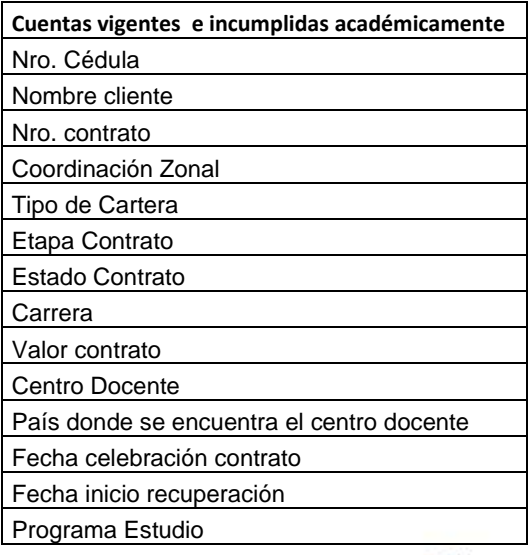

Dirección: Alpallana E7-183 entre Av. Diego de Almagro y Whymper. Código postal: 1701518 / Quito Ecuador Teléfono: 593-2 3934-300 / www.educacionsuperior.gob.ec

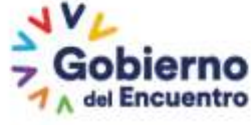

Juntos lo hacemos posible 11

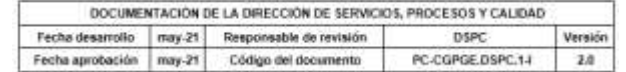

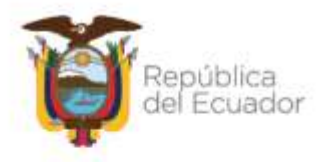

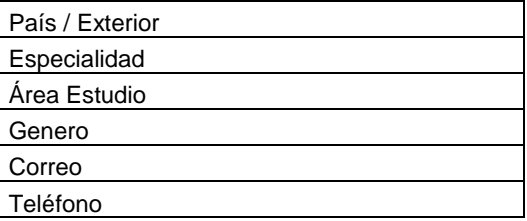

El analista de la Dirección de Tecnología asignado, enviará la base de cuentas incumplidas, hasta el tercer día del mes, el analista de Seguimiento Académico de la Dirección de Administración de Servicios de Crédito Educativo asignado.

El analista de Seguimiento Académico de la Dirección de Administración de Servicios de Crédito Educativo asignado, preparará la base y emitirá la directriz a nivel nacional que es:

### <span id="page-11-0"></span>**4.2.1. Validar de la información (para todas las cuentas)**

Validar en la plataforma de la SENESCYT, "Registros de títulos" si la persona beneficiaria de crédito educativo con incumplimiento académico, ya ha concluido con el objeto del crédito<br>
y si tiene ya registrado el título, ingresando al siguiente link: y si tiene ya registrado el título, ingresando al siguiente link: https://www.senescyt.gob.ec/web/guest/consultas:

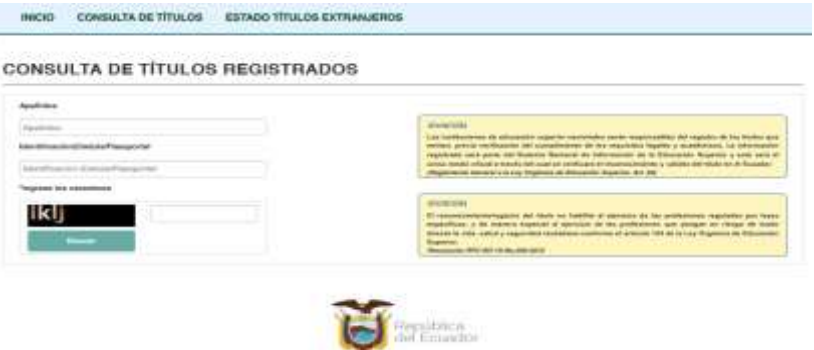

Colocar Apellidos y nombres o Nro. de cédula e ingresar el código y dar "Buscar"

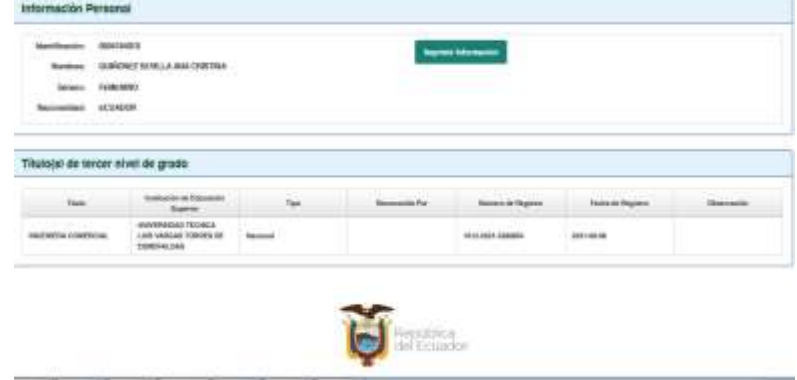

o Si no tiene título registrado el sistema le despliega la siguiente pantalla:

Dirección: Alpallana E7-183 entre Av. Diego de Almagro y Whymper. Código postal: 1701518 / Quito Ecuador Teléfono: 593-2 3934-300 / www.educacionsuperior.gob.ec

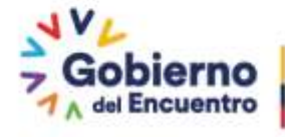

Juntos lo hacemos posible 12

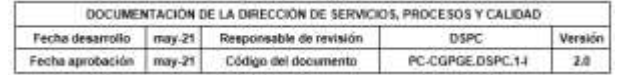

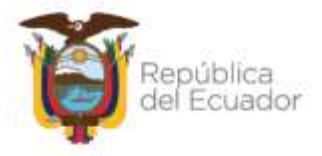

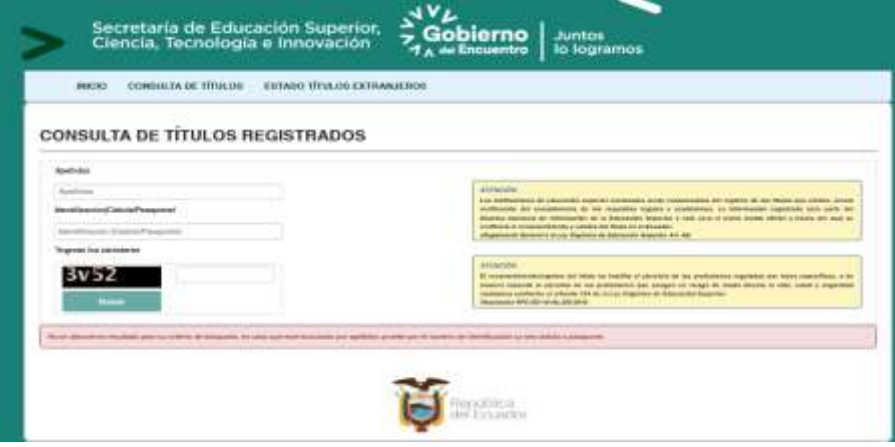

o Si tiene título registrado se despliega la siguiente información:

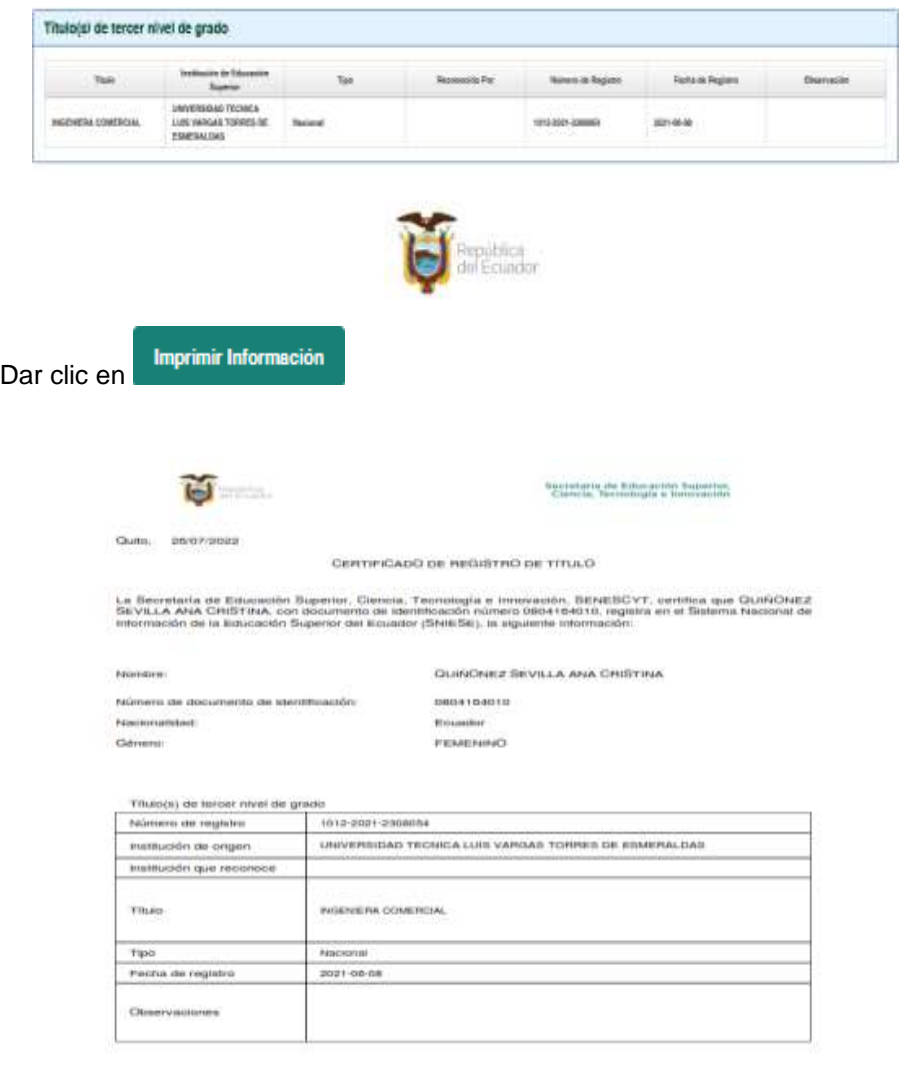

Dirección: Alpallana E7-183 entre Av. Diego de Almagro y Whymper.<br>Código postal: 1701518 / Guito Ecuador<br>Teléfono: 593-2 3934-300 / www.educacionsuperior.gob.ec

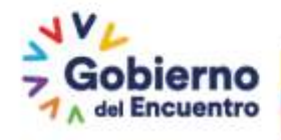

Juntos lo hacemos posible<br>13

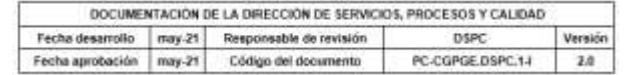

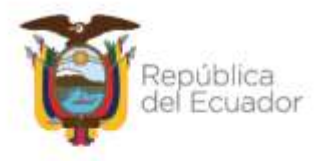

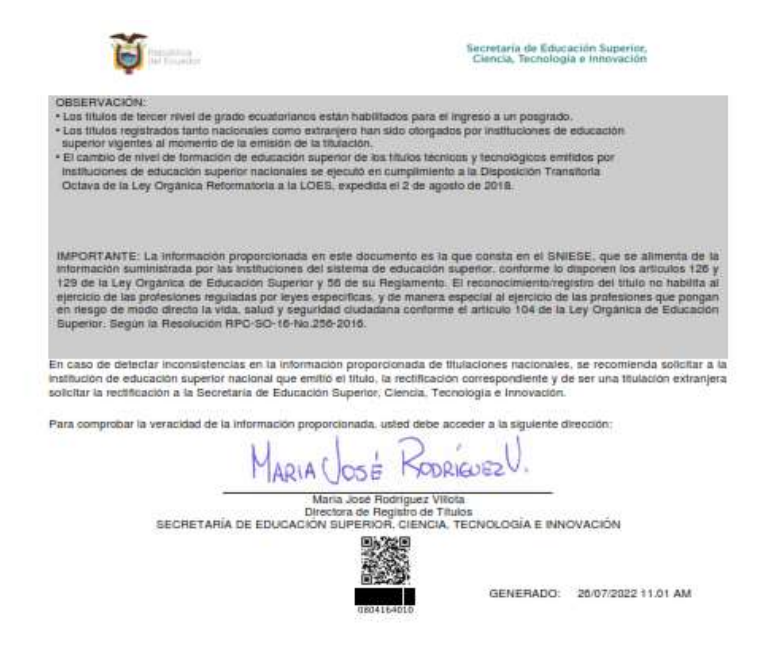

Se debe descargar el certificado que se emite en línea, anexar al expediente digital y cerrar académicamente en el sistema institucional correspondiente.

### <span id="page-13-0"></span>**4.3. EJECUCIÓN DE LA RESOLUCIÓN**

### <span id="page-13-1"></span>**4.3.1 ELABORAR DE INFORME TÉCNICO PARA REALIZACIÓN DE RESOLUCIONES ACADÉMICAS**

Conforme la plantilla para el efecto, el analista de la Unidad de Administración de Servicios de Crédito Educativo de las Coordinaciones Zonales asignado, llena la información correspondiente:

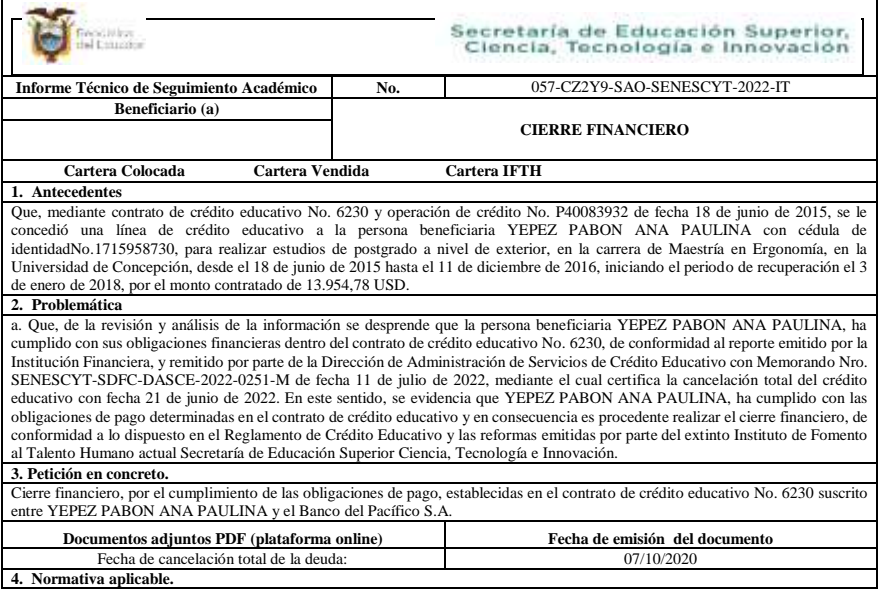

Dirección: Alpallana E7-183 entre Av. Diego de Almagro y Whymper. Código postal: 1701518 / Quito Ecuador Teléfono: 593-2 3934-300 / www.educacionsuperior.gob.ec

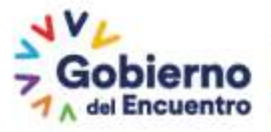

Juntos lo hacemos posible 14

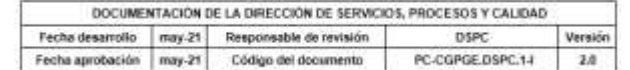

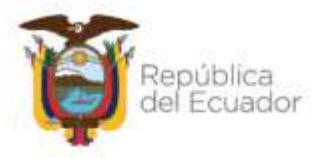

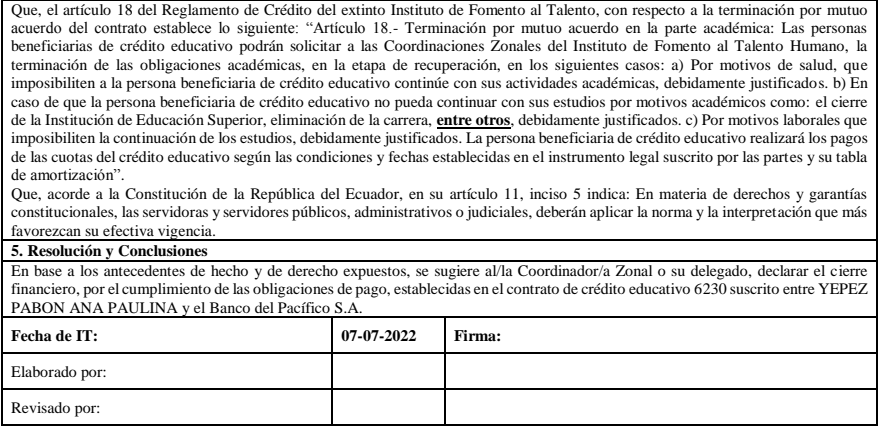

Se debe modificar:

- Número de Informe técnico
- Elegir solicitud y cambiar nombre beneficiario
- Seleccionar tipo de Cartera
- Del punto 1 al 3 se debe modificar acorde a los datos de los beneficiarios y de la normativa
- Para el punto 4, copiar artículo de la resolución y pegar (en el caso de continuidad académica subrayar la palabra otros)
- Para el punto 5, cambiar conforme lo establecido en la normativa
- Actualizar fechas y firmar digitalmente

Una vez concluido, se debe guardar el informe técnico en formato PDF y enviar conjuntamente con los documentos habilitantes al señor Coordinador Zonal o su delegado, para su revisión y aprobación.

La información que se detalle como antecedente debe ser lo suficientemente explícita para dejar constancia de los sucesos previos.

El señor Coordinador Zonal o su delegado, analizará el informe técnico, con la documentación de respaldo de la petición de la persona beneficiaria de crédito educativo o del incumplimiento académico, proporcionada por el analista de seguimiento académico.

Si todo está correcto y de conformidad a la normativa vigente, debe aprobar el informe colocando su firma digital.

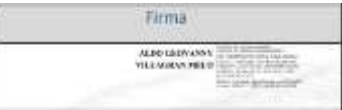

Caso contrario devuelve al analista de seguimiento académico de la Coordinación Zonal asignado, para las correcciones pertinentes.

### <span id="page-14-0"></span>**4.3.2. ELABORACIÓN DE RESOLUCIÓN ACADÉMICA**

El analista de seguimiento académico de la Coordinación Zonal asignado, elaborará la resolución en el Sistema de Gestión Documental QUIPUX, conforme al informe técnico, utilizando las plantillas de resoluciones académicas de acuerdo a la casuística presentada por la persona beneficiaria de crédito educativo o por incumplimiento.

Dirección: Alpallana E7-183 entre Av. Diego de Almagro y Whymper. Código postal: 1701518 / Quito Ecuador Teléfono: 593-2 3934-300 / www.educacionsuperior.gob.ec

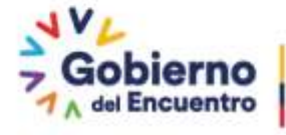

Juntos lo hacemos posible 15

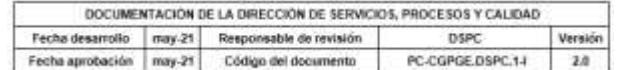

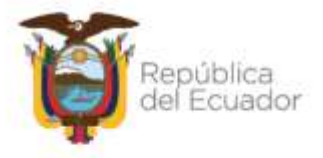

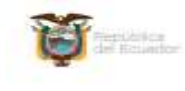

**Gillips** 

Secretaria de Educación Superior,<br>Ciencia, Tecnología e Innovación

solución Nrs. SENESCYT-CZ6-2022-0502-B Cuenca, 13 de julio de 2022

SECRETARÍA DE EDUCACIÓN SUPERIOR, CHINCIA Y TECNOLOGÍA

JUAN PABLO MAKTINEZ MOBCOSO COOKBINACIÓN ZONAL SEIS<br>CONSIDERANDO:

Que, el articulo 82 de la Constitución de la República del Lesador, guerritza el dernoba a segundad peridica fundamentada en el reupeis a la Constitución y en la estaduración<br>a memas problem provinc, claras, publicas y ap

 $\alpha_i$ al articulo 23 del Cédigo Orgánico Administrativo respecte del alebra<br><br/>isolinuomo administrativo, establece: "Las personas tianen derecho a un colimismo administrativo ajustado a las provisiones del enformamento

Que, el articulo 94 del Codigo Organico Administrativo, estableca: "La desenversión con l'implica ha functivor desde el sivol central de non administración pública hacta often la principia alemán de el sivol central de no

**Que,** al articulo 31 dei Coâtigo Orgánico de la Bounomia Social de los Conocimientos.<br>Crestivaleal a Ima<br/>eración, diferentes. "Se eventiden e realito subscultos a los recursos considerados para las definidades para l

Que, el articulo 2 literal i) de la Ley Orgánica de Educación Superior, manifesta a denselves de las y los astachantes. "O Obtener de acuerdo con sur meritos parallates format, realitar y otras format de aposer constituir de apositaria de la constituir de la constituir de la constituir de la constituir d

**Des**, modunte Discreto Ejecutivo No. 553, dal 19 de anono de 2015, publicado en el control Septemento da Espision Orango.<br>Instituto de Panames da Telestón Oficial No. 459 de 18 abresto da 2015, se con el control político

 $\alpha$  and the present derivative of the sequence of the  $\alpha$ 

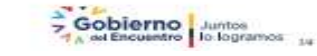

- El tiempo máximo para la realización y aprobación de la resolución académica son cinco (5) días término.
- La resolución debe ser enviada mediante Quipux, dirigida a la persona beneficiaria de crédito educativo, con copia al analista de seguimiento académico de las coordinaciones zonales (quien elabora) y subir a la carpeta compartida RESCZCRE de la DASCE.

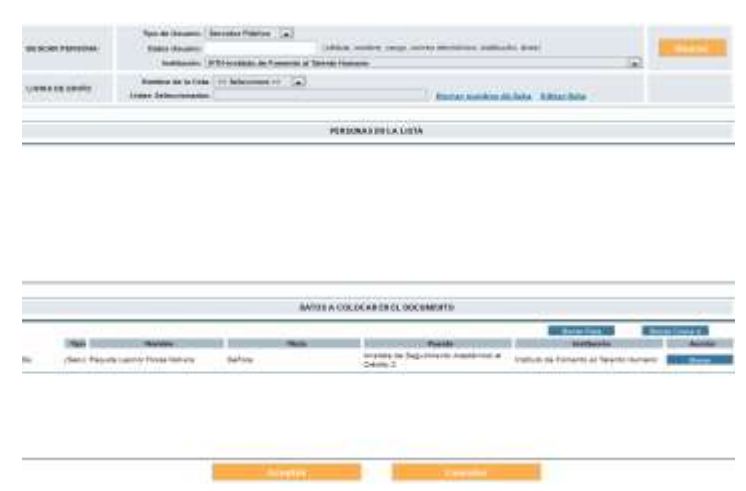

#### Se reasigna la resolución al señor Coordinador Zonal.

Dirección: Alpallana E7-183 entre Av. Diego de Almagro y Whymper. Código postal: 1701518 / Quito Ecuador Teléfono: 593-2 3934-300 / www.educacionsuperior.gob.ec

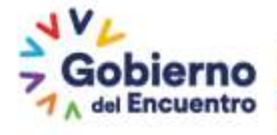

Juntos lo hacemos posible 16

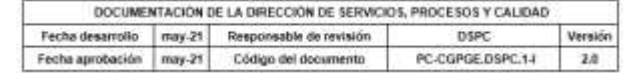

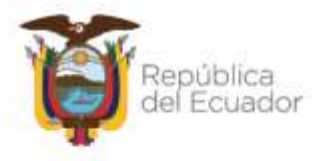

El señor Coordinador Zonal, revisará en la bandeja de documentos recibidos del QUIPUX, las resoluciones enviadas por los analistas de seguimiento académico.

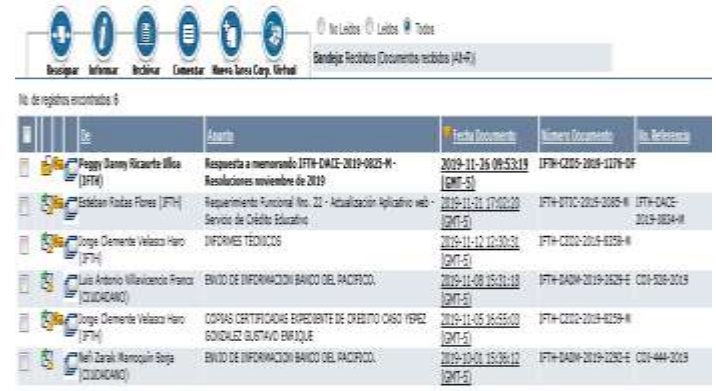

Si no existen observaciones se procede a la firma y envío de la resolución a la persona beneficiaria de crédito educativo con copia al analista de seguimiento académico de la coordinación zonal.

*"Documento firmado electrónicamente*

*……………………………………………….. COORDINADOR ZONAL (x) Copia: -Analista de Seguimiento Académico al Crédito"*

- Si la resolución no se encuentra conforme a la normativa vigente y plantillas, se debe devolver al analista de seguimiento académico de la Coordinación Zonal asignado, para que realice las correcciones correspondientes.
- De acuerdo a lo establecido en el Artículo Nro. 173 del COA, se notificará en el término de tres (3) días, posteriores a la emisión de la notificación, a la persona beneficiaria de crédito educativo y a todos los intervinientes del contrato, a los correos electrónicos señalados por las personas beneficiarias de crédito educativo en su última actualización de información.

La notificación deberá ser individual y el texto a utilizarse será el siguiente:

*"Estimado (a) beneficiario(a) de crédito educativo:*

*Reciba un cordial saludo de la Coordinación Zonal (número de coordinación y nombre), de*  la Secretaria de Educación Superior, Ciencia, Tecnología e Innovación, el motivo del *presente es para informar que se ha expedido la Resolución Nro. \_\_\_\_\_\_\_\_\_\_\_\_\_\_\_\_\_\_\_\_\_, correspondiente a una \_\_\_\_\_\_\_\_\_\_\_\_\_\_\_\_\_\_\_\_\_\_\_\_\_\_\_ (detallar tipo de resolución), particular que pongo en su conocimiento para cumplimiento de la misma".*

### COPIAR TEXTO INTEGRO DE LA RESOLUCIÓN

Para lo cual se deberá realizar lo siguiente:

Las resoluciones deben ser enviadas dentro del plazo de notificación, esto quiere decir en el término de tres (3) días.

Dirección: Alpallana E7-183 entre Av. Diego de Almagro y Whymper. Código postal: 1701518 / Quito Ecuador Teléfono: 593-2 3934-300 / www.educacionsuperior.gob.ec

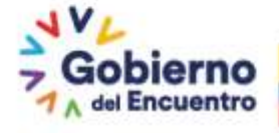

Juntos lo hacemos posible 17

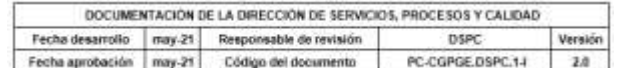

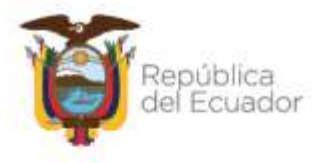

Una vez que se firmó y notificó la resolución, a la persona beneficiaria de crédito educativo y a todos sus intervinientes así como a la Institución Financiera, se ingresa al sistema institucional correspondiente (pagos BP o SAO) en el módulo de:

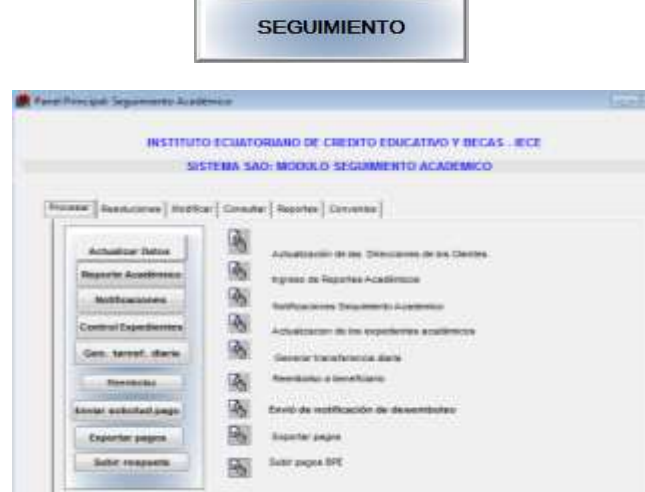

En la pestaña Reporte Académico se debe ubicar a la persona beneficiaria en el sistema ya

sea por:

- nombre
- número de cédula
- número de contrato.

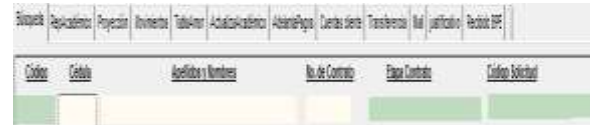

Una vez identificada la persona beneficiaria de crédito se debe ingresar a: RepAcadémico

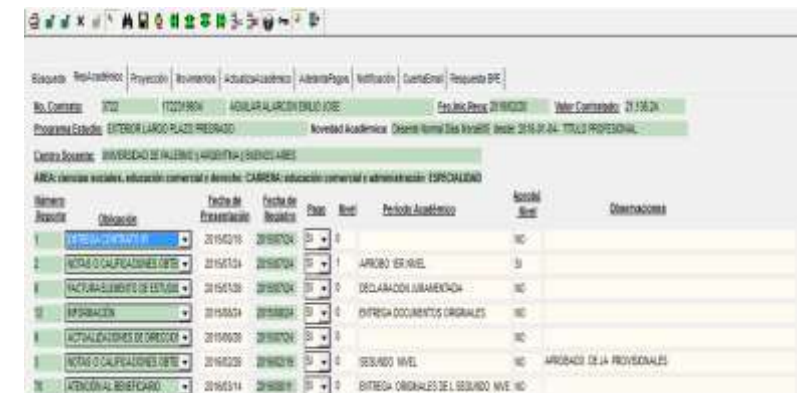

En está pantalla se debe ubicar en "OBLIGACIÓN" e insertar una obligación más en el ícono:

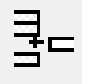

Permitiendo de esta manera ingresar la resolución realizada, aprobada y notificada.

Dirección: Alpallana E7-183 entre Av. Diego de Almagro y Whymper. Código postal: 1701518 / Quito Ecuador Teléfono: 593-2 3934-300 / www.educacionsuperior.gob.ec

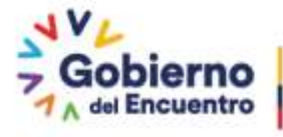

Juntos lo hacemos posible 18

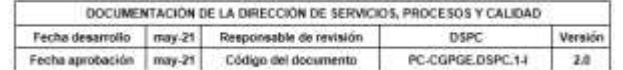

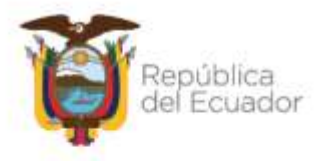

Al final de todas las obligaciones se incrementará una nueva obligación, debiendo escoger en el menú "RESOLUCIÓN SAO":

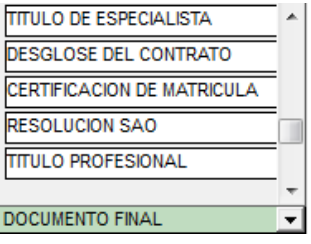

Quedando de la siguiente manera:

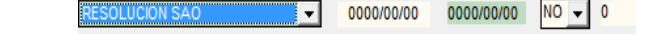

En los espacios de Período Académico y Observación se debe describir la resolución:

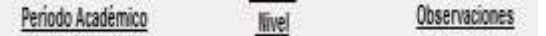

- Número de resolución
- Descripción de tipo de resolución y observaciones

En la columna **Pago** se debe cambiar de "NO" a "SI":

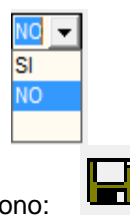

Posteriormente, se debe grabar con el ico

Y automáticamente se cambian las fechas de registro:

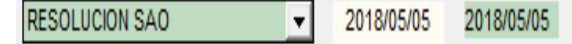

- Dependiendo del tipo de resolución se procederá al cierre académico.
- Los analistas de seguimiento académico de las Coordinaciones Zonales tienen la obligación de realizar el seguimiento a todas las resoluciones. En el caso de las resoluciones que tengan que firmar un contrato modificatorio, el seguimiento debe ser hasta la obtención del contrato modificatorio o la respuesta de la institución financiera de devolución de trámite por falta de firma del documento modificatorio, según el instructivo de seguimiento a las resoluciones.

Consecuentemente, se debe actualizar el expediente digital.

### **4.4. ACTUALIZACIÓN EXPEDIENTE DIGITAL**

<span id="page-18-0"></span>Una vez que se ha procedido a registras las resoluciones académicas, se debe actualizar el expediente digital:

Ingresar a "Actualización de datos":

Dirección: Alpallana E7-183 entre Av. Diego de Almagro y Whymper. Código postal: 1701518 / Quito Ecuador Teléfono: 593-2 3934-300 / www.educacionsuperior.gob.ec

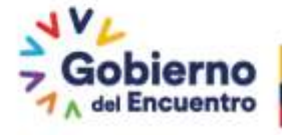

Juntos lo hacemos posible 19

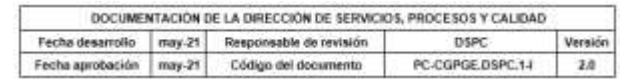

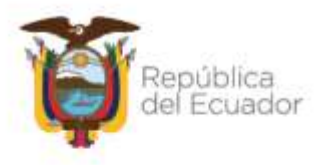

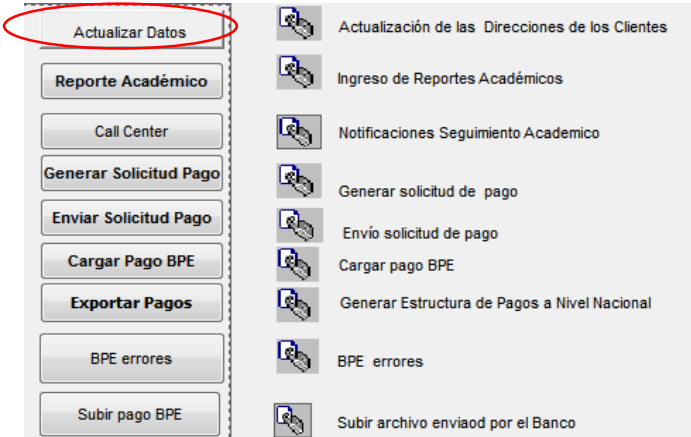

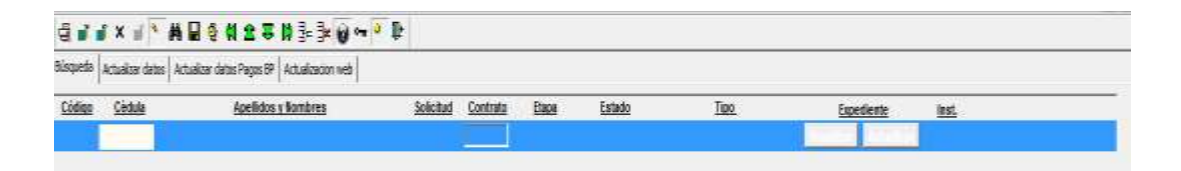

Ingresar en el sistema con: Nro. de cédula, nombres o Nro. de contrato de la persona beneficiaria, dar clic en  $\frac{dA}{dx}$  y se despliega la siguiente pantalla:

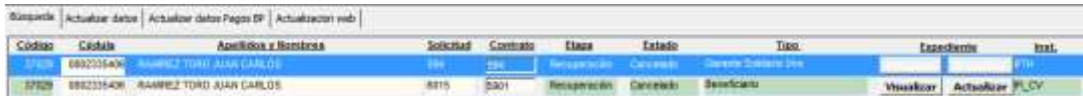

### En "Visualizar" descargar el PDF

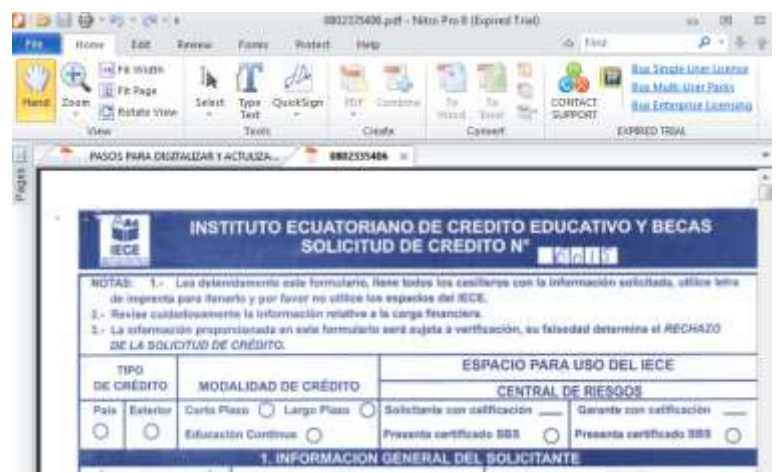

Insertar el o los documentos (que se encontraban inicialmente en el escritorio) a este PDF guardar en ubicación en CPU

Dirección: Alpallana E7-183 entre Av. Diego de Almagro y Whymper. Código postal: 1701518 / Quito Ecuador Teléfono: 593-2 3934-300 / www.educacionsuperior.gob.ec

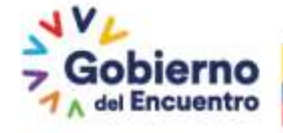

Juntos lo hacemos posible<br>20

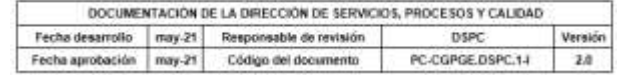

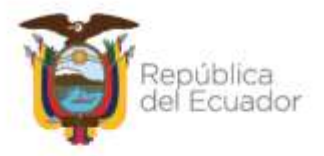

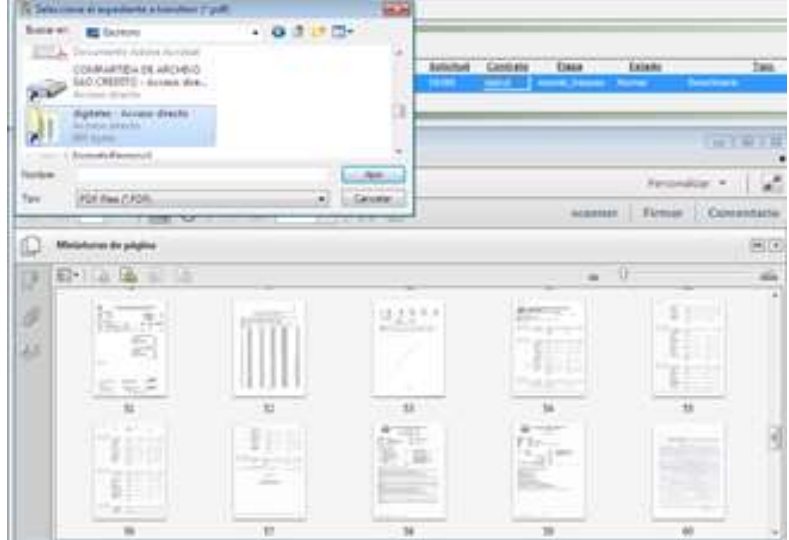

Actualizar en el sistema correspondiente, se debe dar clic en "Actualizar", buscar dentro del CPU el archivo:

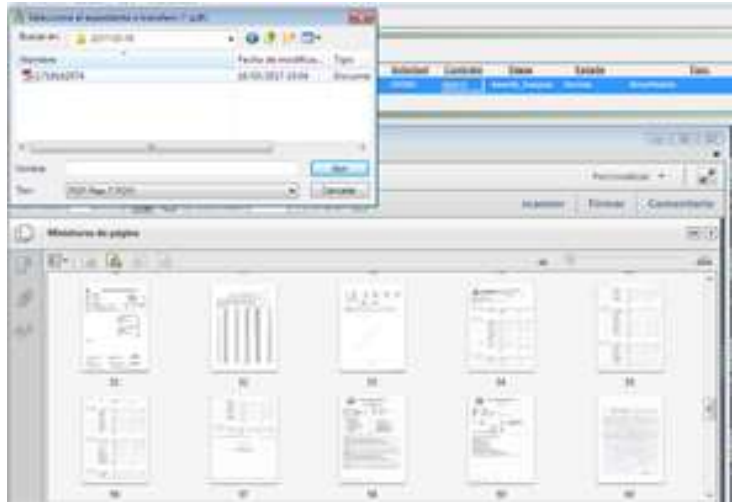

Dar clic en "Abrir", se despliega la siguiente pantalla:

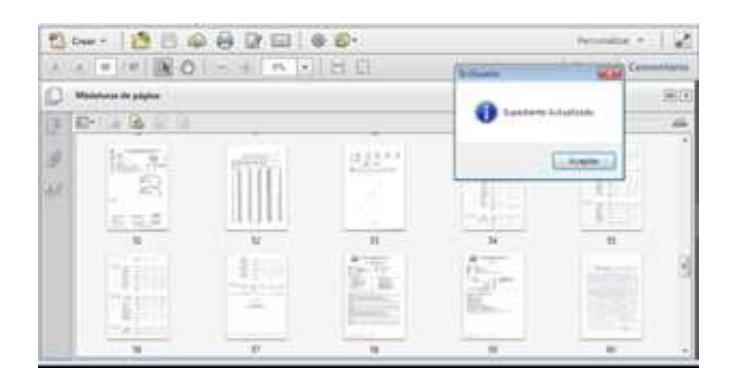

Se actuliza el PDF con la información incorporada.

Dirección: Alpallana E7-183 entre Av. Diego de Almagro y Whymper. Código postal: 1701518 / Quito Ecuador Teléfono: 593-2 3934-300 / www.educacionsuperior.gob.ec

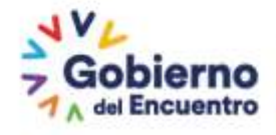

Juntos lo hacemos posible<br>21

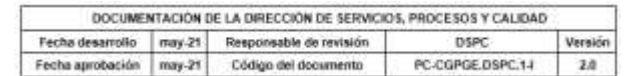

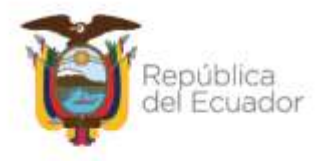

Volver a abrir el expediente para confirmar que el incremento este realizado.

### **4.5 CARGA DE RESOLUCIONES**

<span id="page-21-0"></span>Una vez que esté todo registrado, notificado y actualizado en el expediente digital, se debe subir las resoluciones a la carpeta compartida de nombre:

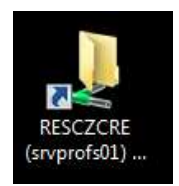

En la carpeta correspondiente a cada Coordinación Zonal:

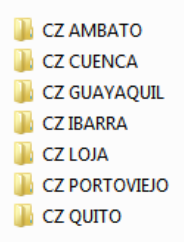

Y conforme cada tipo de resolución se debe subir la resolución y la matriz, dentro de los plazos asignados:

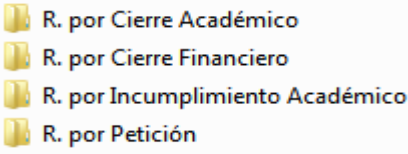

Colocando de la siguiente manera:

Nombre MATRIZ CTAS CIERRE FINANCIERO-EDW... SENESCYT-CZ3-2022-0615-R-BORJA IZU... SENESCYT-CZ3-2022-0616-R - FREIRE HE... SENESCYT-CZ3-2022-0617-R - CEPEDA N... SENESCYT-CZ3-2022-0618-R - MOLINA ... SENESCYT-CZ3-2022-0619-R - INFANTE ... SENESCYT-CZ3-2022-0620-R - PALADINE... SENESCYT-CZ3-2022-0621-R - IDROVO V... SENESCYT-CZ3-2022-0622-R - SEGURA P...

### **4.6 LINEAMIENTOS**

- <span id="page-21-1"></span>Las fechas de cumplimiento consideradas en el presente instructivo son de carácter obligatorio en vista de que se tiene que reportar los indicadores de gestión;
- Se debe verificar que la notificación cumpla con lo establecido en la Constitución y la Ley, a fin de garantizar la validez del proceso y los derechos del adminsitrado.

Dirección: Alpallana E7-183 entre Av. Diego de Almagro y Whymper. Código postal: 1701518 / Quito Ecuador Teléfono: 593-2 3934-300 / www.educacionsuperior.gob.ec

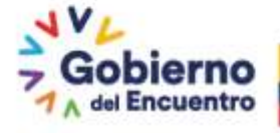

Juntos lo hacemos posible 22

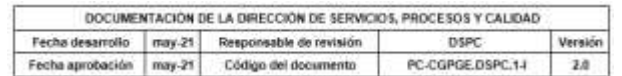

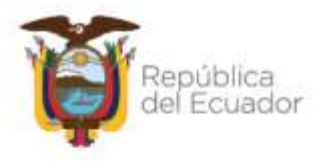

- Los analistas de seguimiento académico de las Coordinaciones Zonales tienen que verificar que las resoluciones tengan todos los datos requeridos para cada tipo de resolución;
- Todo tipo de resolución debe estar obligatoriamente registrado en los sistemas institucionales correspondiente;
- El cierre académico por emisión de resoluciones es de carácter obligatorio.

### <span id="page-22-0"></span>**5. GLOSARIO DE TÉRMINOS Y SIGLAS**

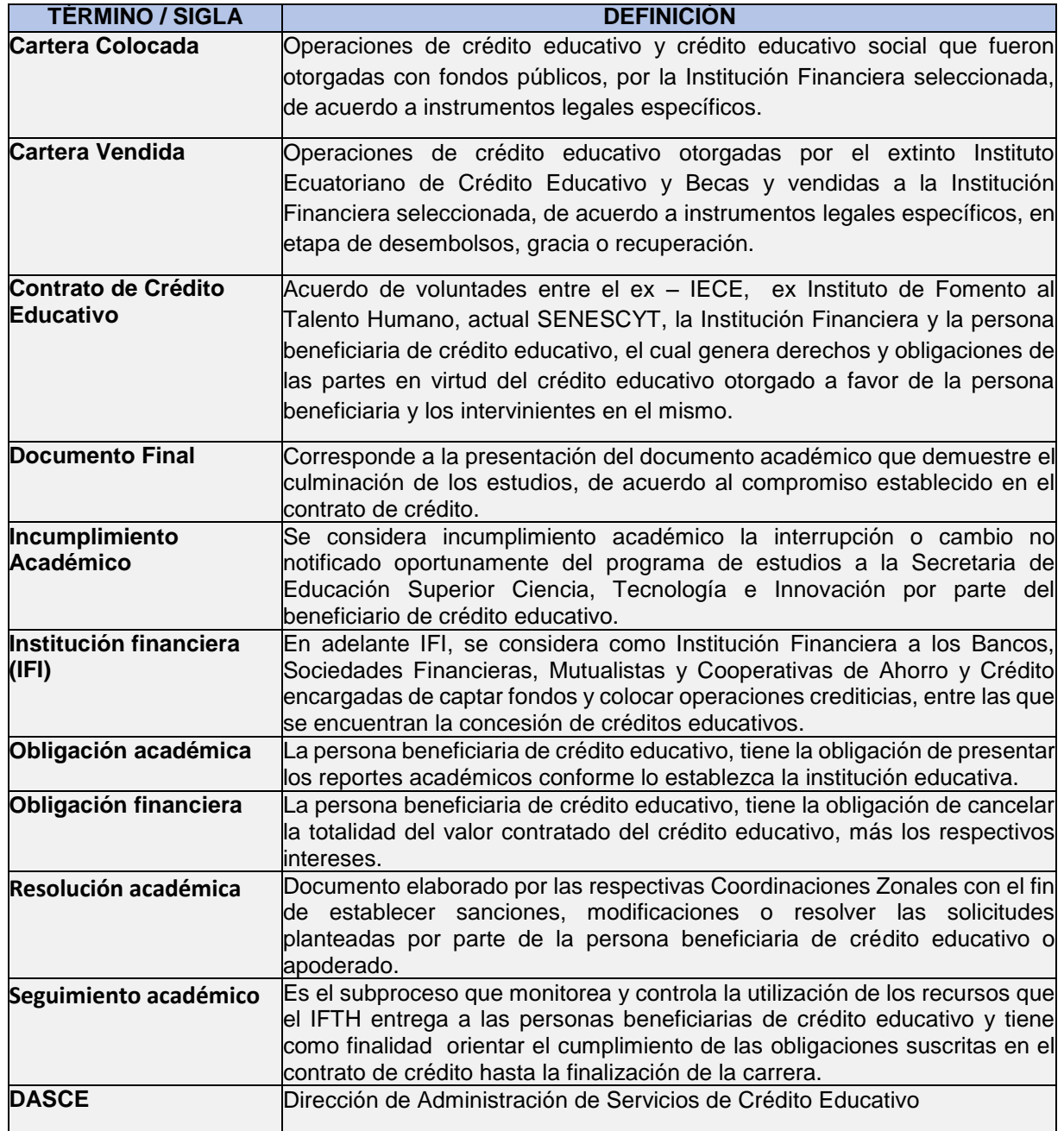

Dirección: Alpallana E7-183 entre Av. Diego de Almagro y Whymper. Código postal: 1701518 / Quito Ecuador Teléfono: 593-2 3934-300 / www.educacionsuperior.gob.ec

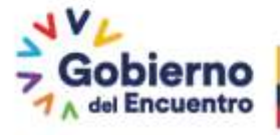

Juntos lo hacemos posible 23

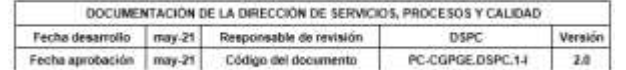

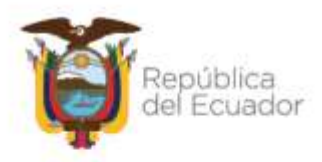

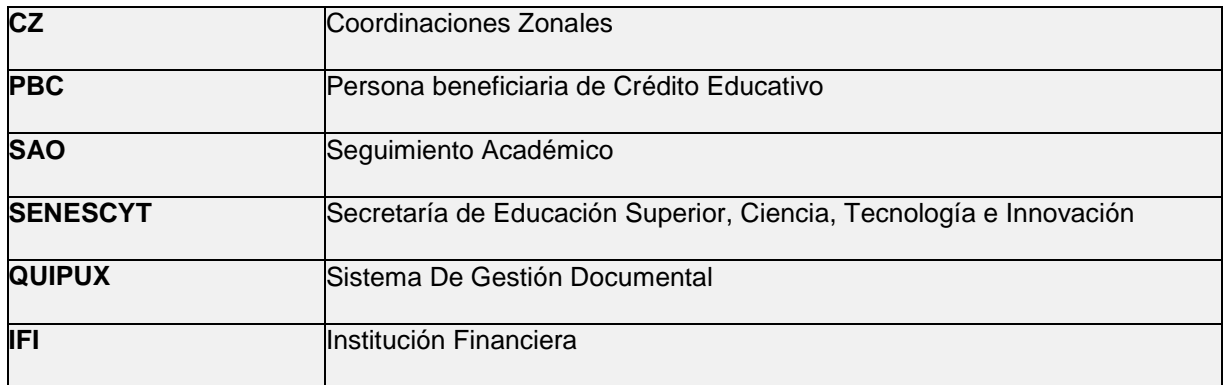

### <span id="page-23-0"></span>**6. ANEXOS**

- Informe técnico
- Plantillas de resoluciones
- Matriz de resoluciones
- Matriz de seguimiento a resoluciones.

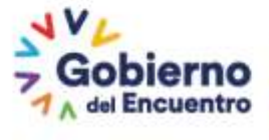

Juntos lo hacemos posible<br>24

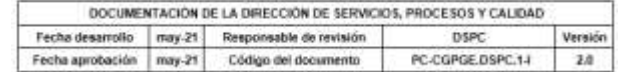